## **x264vfw**の設定

Windows 7 スタート→すべてのプログラム→x264vfw→configure x264vfw Windows 8 検索でx264と入力しEnter ・Zero Latency チェックを入れる

・VirtualDub Hack チェックを入れる

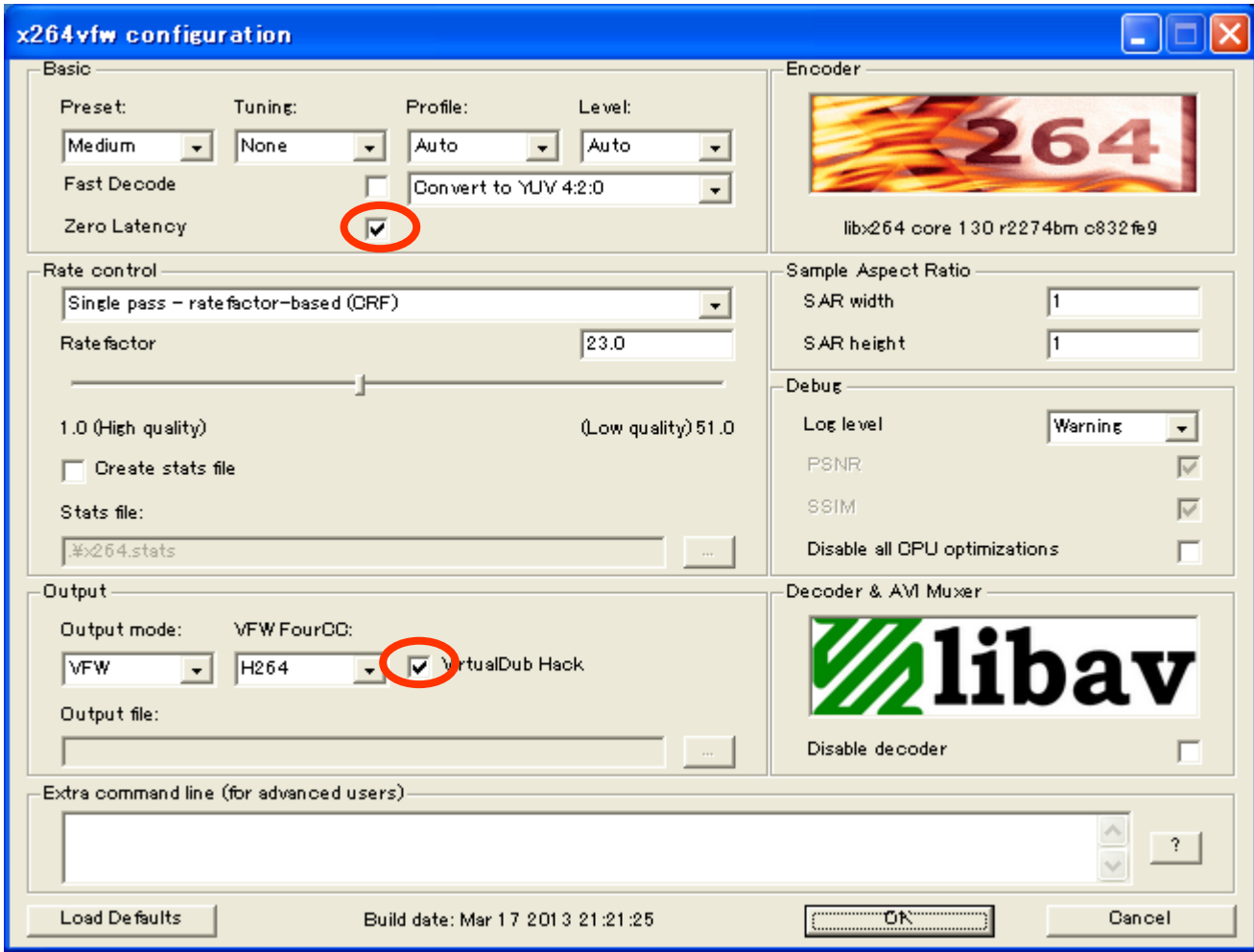